# **Metodologia e Implementação**

Como estudado no capítulo 3, as redes IEEE 802.11b possuem diversas vulnerabilidades decorrentes da fragilidade dos mecanismos de autenticação, confidencialidade e integridade dos dados definidos pelo IEEE na elaboração do padrão.

A solução para aumentar a segurança é conjugar a operação dos mecanismos internos do padrão IEEE 802.11b com uma autenticação externa, através do padrão IEEE 802.1x. Esta combinação possibilitará a autenticação e criptografia dos dados de forma mais eficiente e confiável.

Neste trabalho serão usadas as expressões *mecanismos internos* e *mecanismos externos,* conforme definido abaixo:

- a) *Mecanismos Internos*: intrínsecos ao Padrão IEEE 802.11b;
- b) *Mecanismos Externos*: utilizam autenticação externa através do padrão IEEE 802.1x.

A adoção de um mecanismo de segurança, seja ele interno ou externo, gera uma sobrecarga de pacotes, devido à inserção de tráfego extra para autenticação dos usuários e criptografia das mensagens, diminuindo a *performanc*e da rede.

Esta preocupação é discutida em publicações acadêmicas [18], [19], [20] e [21]. Os resultados apresentados mostram que esta sobrecarga é considerável, dependente do mecanismo adotado e deve ser levada em conta na decisão de qual modelo a ser implementado, tendo em vista que a mesma pode degradar o desempenho da rede.

No projeto e planejamento de uma WLAN deve-se avaliar o quanto o mecanismo adotado irá influenciar e comprometer a *performance* da rede. Caberá ao projetista e administrador da rede decidir pelo modelo mais adequado às características e necessidades da empresa/instituição, a partir da avaliação do "*custo*" da informação e do prejuízo causado pela invasão por elementos estranhos.

# **Objetivo do Trabalho**

O objetivo principal é estudar qual a efetiva degradação no desempenho (*performance*) das redes IEEE 802.11b devido à implementação de mecanismos de segurança, sejam eles intrínsecos do padrão ou uma combinação com sistemas de autenticação e criptografia externos, ambos estudados no capítulo 3.

Para isso, este trabalho propõe-se realizar uma simulação da operação de uma rede *wireless* com um cliente e um *Access Point*, utilizando cada um dos mecanismos de segurança. A partir dessa simulação, irá poder quantificar o real impacto no desempenho das redes IEEE 802.11b e responder as seguintes perguntas:

a) Como os diferentes mecanismos de segurança influenciam o desempenho da rede ?

b) Como varia o desempenho nos diferentes tipos de tráfego ?

c) Qual o impacto da autenticação de um usuário em cada mecanismo utilizando padrão IEEE 802.1x ?

# **4.2**

### **Mecanismos de Segurança**

A simulação foi realizada com 08 mecanismos de segurança. Previstos no padrão IEEE 802.11b:

a) *Sistema Sem segurança*.

 $\Rightarrow$  A segurança restrita à identificação pelo SSID;

- F O AP e estações móveis configurados com *SSID = pucrio*;
- b) *Pelo Controle do Endereço MAC*.
	- $\Rightarrow$  A segurança efetivada através do SSID e do endereço MAC da placa de rede sem fio;
	- $\Rightarrow$  A tabela de endereços MAC configurada no AP;
- c) *WEP 64 Bits (40+24bits)*.
	- $\Rightarrow$  Utilização do SSID;
	- F Modo de Autenticação: *Shared;*
- $\Rightarrow$  WEP configurado com senha de 64 bits para criptografia dos dados;
- d) *WEP 128 bits (104 + 24bits)*.
	- $\Rightarrow$  Utilização do SSID;
	- F Modo de Autenticação: *Shared*;
	- $\Rightarrow$  WEP configurado com senha de 128 bits para criptografia dos dados;

Proporcionados pelo padrão IEEE 802.1x sobre o IEEE 802.11b:

- e) *EAP-TLS*.
	- $\Rightarrow$  Utilização de certificado no cliente e no servidor, gerados pelo OpenSSL no LINUX;
	- $\Rightarrow$  Certificado raiz instalado no cliente (estação) e no servidor (RADIUS): *cacert.pem*;
	- $\Rightarrow$  Certificado instalado no servidor para autenticação do cliente: *cert-clt.pem*;
	- $\Rightarrow$  Certificado instalado no cliente para autenticação do servidor: *cert-srv.pem*;
	- $\Rightarrow$  WEP configurado com senha de 128 bits para criptografia dos dados na rede sem fio, a partir de chave de sessão gerada na autenticação;
- f) *PEAP*.
	- $\Rightarrow$  Utilização do método MS-CHAPv2 para autenticação de senha segura dentro do PEAP. O método MS-CHAPv2 é o mais seguro dentre os disponíveis pelo Windows;
	- $\Rightarrow$  Utilização de certificado no servidor, gerado pelo OpenSSL no LINUX;
	- $\Rightarrow$  Certificado raiz instalado no servidor (RADIUS): *cacert.pem*;
	- $\Rightarrow$  Certificado instalado no cliente para autenticação do servidor: *cert-srv.pem*;
	- $\Rightarrow$  WEP configurado com senha de 128 bits para criptografia dos dados na rede sem fio, a partir de chave de sessão gerada na autenticação;
- g) *EAP-TTLS*.
	- F Cliente de Autenticação: *SecureW2 Client* versão 2.2.0 (uso não comercial);
	- $\Rightarrow$  Utilização do método EAP-MD5 para autenticação de senha segura dentro do EAP-TTLS. O método EAP-MD5 foi definido no SecureW2;
	- $\Rightarrow$  Utilização de certificado no servidor;
	- $\Rightarrow$  Certificado raiz instalado no servidor (RADIUS): *cacert.pem*;
	- $\Rightarrow$  Certificado instalado no cliente para autenticação do servidor: *cert-srv.pem*;
	- $\Rightarrow$  \*WEP configurado com senha de 128 bits para criptografia dos dados na rede sem fio, a partir de chave de sessão gerada na autenticação;
- h) *LEAP*.

 $\Rightarrow$  Funciona sem certificados, apenas com senha.

#### **4.3**

### **Medidas de Desempenho**

O tempo de resposta e a vazão *(throughput)* são os parâmetros de interesse para avaliação e medição do desempenho. Eles são definidos neste trabalho com se segue:

a) *Tempo de Resposta* **(TResposta)**: tempo total de transmissão da mensagem entre dois pontos. O tempo de resposta total inclui o tempo de negociação entre o cliente e o servidor, o tempo de efetiva transferência dos dados e o tempo de desconexão.

O diagrama abaixo ilustra como o tempo de resposta é mensurado:

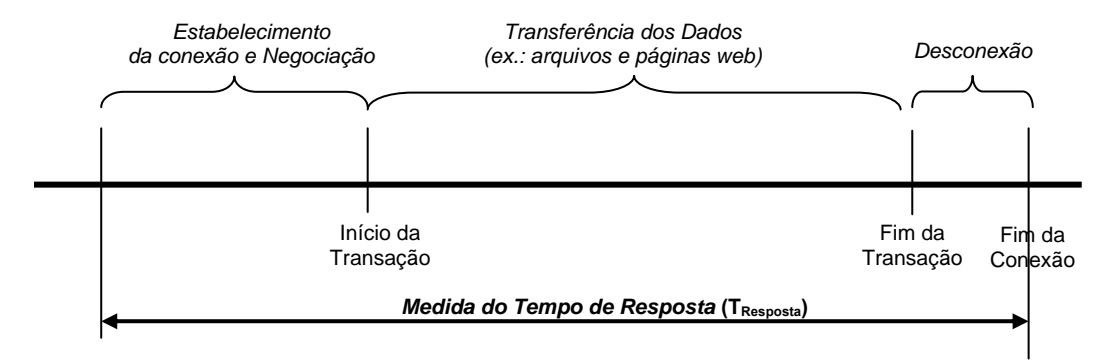

Figura 54: Medição do tempo de resposta

*b) Throughput*  $(T_h)$ : número total de bytes que podem ser transmitidos na rede em um dado período de tempo (tempo de resposta).

# **4.4**

### **Procedimentos para Medição**

Para cada mecanismo, o experimento foi repetido 20 vezes, sendo que os cinco primeiros resultados foram desconsiderados, de forma a se evitar a influência de fatores dos sistemas operacionais e das máquinas, como por exemplo o processo de armazenamento de dados das páginas em memória *cache* .

Os experimentos foram realizados em laboratório com aproximadamente 20m<sup>2</sup> de área livre, sem obstáculos. Em todas as medidas, o nível de sinal informado pelo AP foi excelente.

O tempo de autenticação definido no Servidor RADIUS foi de 10 min.

### **4.5**

### **Protocolos de Aplicação**

Neste trabalho foram utilizados os protocolos de aplicação FTP (F*ile Transfer Protocol*) e HTTP (*Hipertext Transfer Protocol*), tendo em vista serem os mais amplamente utilizados. Optou-se pelos protocolos FTP e HTTP, pois representam com mais fidelidade a maioria das aplicações em redes, e facilitam a avaliação da sobrecarga inserida pelos mecanismos de segurança no desempenho dos serviços proporcionados pelos referidos protocolos (transmissão de arquivos, acesso à internet, ...).

A fim de facilitar a medição do tempo de resposta, desenvolveu-se uma *script* de forma a automatizar e eliminar a influência do operador na transação FTP. Sem esse *script* o operador poderia inserir um retardo aleatório no início e fim da transação.

Texto do *script:*

*Open www.example.com teste* (ID) *teste* (Password) *get teste.mp3 quit* 

Comando para inicializar a *script*: *ftp –s: script.txt* .

O tráfego HTTP foi caracterizado por uma página *WEB* de aproximadamente 902Kbytes. A transação HTTP foi simulada com uma simples sessão com 251 links e com *download* de 197 arquivos, totalizando os 902Kbytes.

URL utilizada nos experimentos: www.example.com. Esta página foi hospedada no servidor do laboratório.

# **4.6**

### **Equipamentos Utilizados**

Os experimentos foram realizados utilizando equipamentos *wireless* IEEE 802.11b da marca CISCO.

a) *Access Point* (AP)

F Modelo: Cisco, AIR-AP350 *Series*

 $\Rightarrow$  *Firmware*: 12.04

 $\Rightarrow$  Antenas: dois dipolos externos

 $\Rightarrow$  Diagrama das antenas: H: omnidirecional; V: 70°

 $\Rightarrow$  Frequência: 2,4GHz. DSSS

 $\Rightarrow$  *Throughput* máximo: 11Mbps

b) *Client Adapter*

F Modelo: Cisco, AIR-PCM350 *Series*

F *Software*: *Cisco Aironet Client Utility*

- $\Rightarrow$  Antenas: dois dipolos integrados internos
- $\Rightarrow$  Diagrama das antenas: H: omnidirecional ; V: não disponível
- $\Rightarrow$  Frequência: 2,4GHz DSSS
- $\Rightarrow$  *Throughput* máximo: 11Mbps

### c) Computador Cliente

- $\Rightarrow$  *Notebook* Toshiba
- $\Rightarrow$  Pentium III 800Mhz
- $\Rightarrow$  RAM: 128Mbytes
- F Sistema Operacional: *Windows XP Pro Service Pack* 2
- d) Computador Servidor RADIUS e Servidor de DNS
	- F *Desktop*
	- $\Rightarrow$  Atlon XP 2000+
	- $\Rightarrow$  RAM: 256Mbytes
	- $\Rightarrow$  Sistema Operacional: Linux Conectiva 10
- e) Computador Servidor de FTP e HTTP
	- $\Rightarrow$  Desktop
	- $\Rightarrow$  Atlon XP 1600+
	- $\Rightarrow$  RAM: 256Mbytes
	- F Sistema Operacional: *Windows 2000 Pro Service Pack* 4
- f) Computador Coletor e Medidor
	- $\Rightarrow$  Desktop
	- $\Rightarrow$  Atlon XP 2000+
	- $\Rightarrow$  RAM: 256Mbytes
	- F Sistema Operacional: *Windows 2000 Pro Service Pack* 4

### g) HUB (10Mbps)

 $\Rightarrow$  Para permitir que o computador coletor/medidor possa coletar e medir os dados trocados entre o AP e o RADIUS.

# **Softwares e Ferramentas Utilizadas**

Softwares e ferramentas utilizadas nos experimentos:

- a) Computador Cliente
	- F *Cisco Aironet Client Utility*
	- F *Ethereal Network Analyser* versão 0.10.6 (Windows): para captura e análise do tráfego
	- F *WinHTTrack Website Copier versão 3.32-2*: software para captura de página WEB, simulando a navegação
- b) Computador Servidor de DNS (*Domain Name Server*).  $\Rightarrow$  *Bind* versão 9.2.3.: servidor de DNS.
- c) Computador Servidor RADIUS F *FreeRADIUS* versão 1.0.1.
- d) Computador Servidor de FTP
	- $\Rightarrow$  *Filezilla* versão 0.9.3.: servidor de arquivos FTP para Windows
	- $\Rightarrow$  URL: www.example.com (contendo o arquivo *teste.mp3*)
	- $\Rightarrow$  Para acesso ao arquivo:

*User: teste Password: teste* 

e) Computador Servidor HTTP

F *Apache* versão 1.3.31: servidor HTTP para Windows

- f) Computador Coletor e Medidor
	- F *Ethereal Network Analyser* versão 0.10.6 (Windows): para captura e análise do tráfego

# **4.8 Configuração da Arquitetura de Rede**

A arquitetura de rede para simulação foi dividida em duas etapas:

# **4.8.1**

# **Arquitetura Sem Autenticação Externa**

Nesta situação, foram simulados os seguintes mecanismos:

- a) *Sistema Sem segurança*;
- b) *Pelo Controle do Endereço MAC*;
- c) *WEP 64 Bits*;
- d) *WEP 128 bits*.

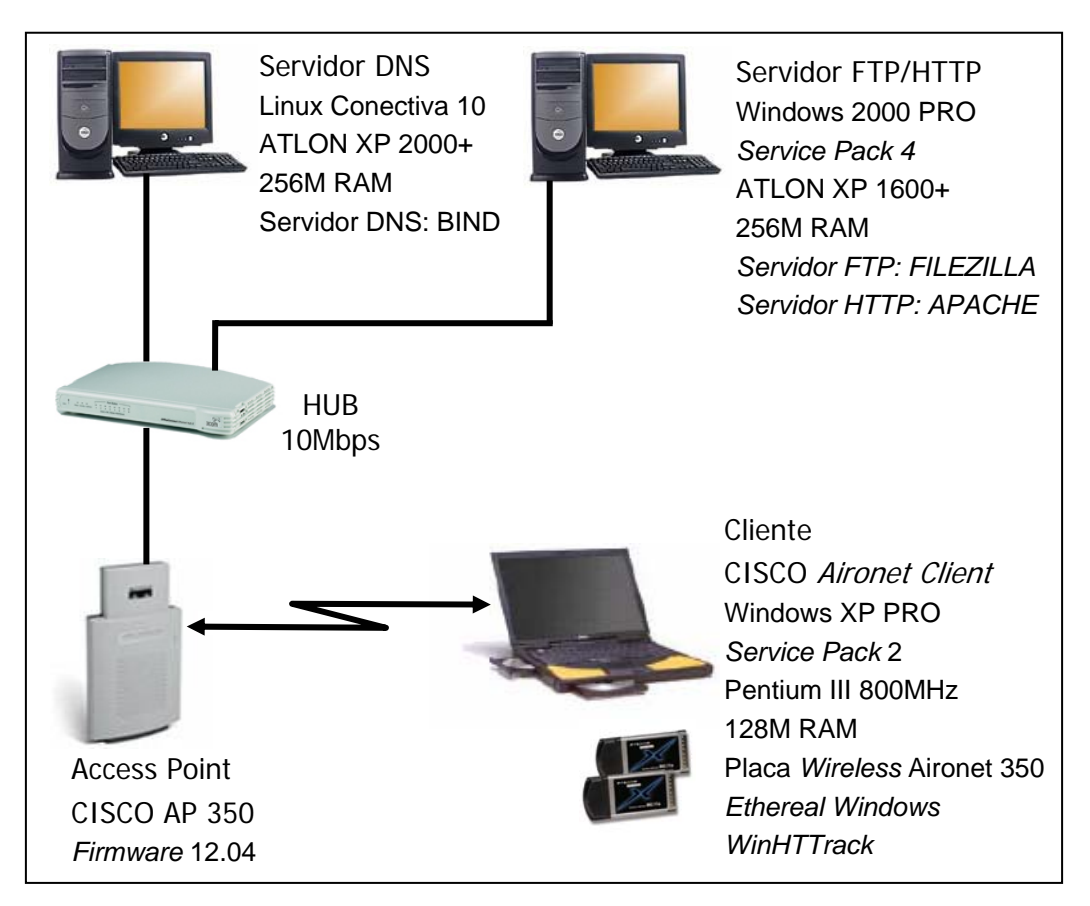

Figura 55: Especificação da rede sem autenticação externa

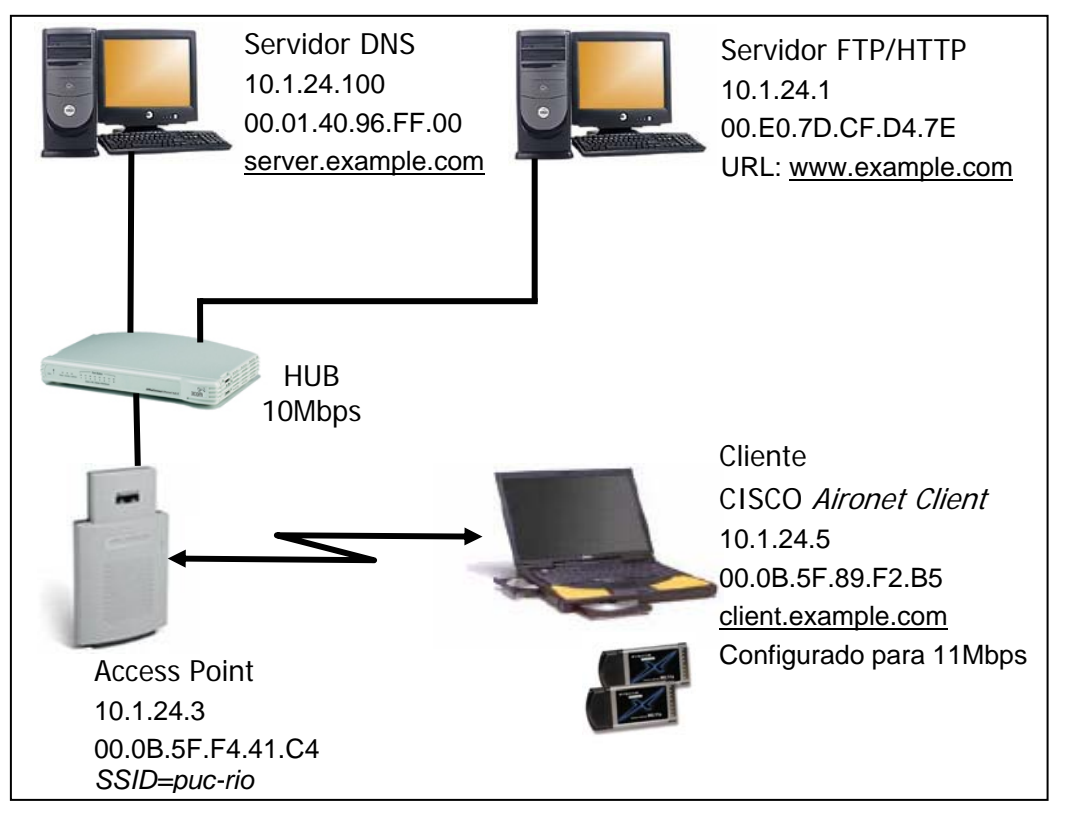

Figura 56: Configuração da rede sem autenticação externa

# **4.8.2**

# **Arquitetura Com Autenticação Externa**

Nesta situação, foram simulados os seguintes mecanismos:

- a) *EAP-TLS*;
- b) *PEAP*;
- c) *EAP-TTLS*;
- d) *LEAP*.

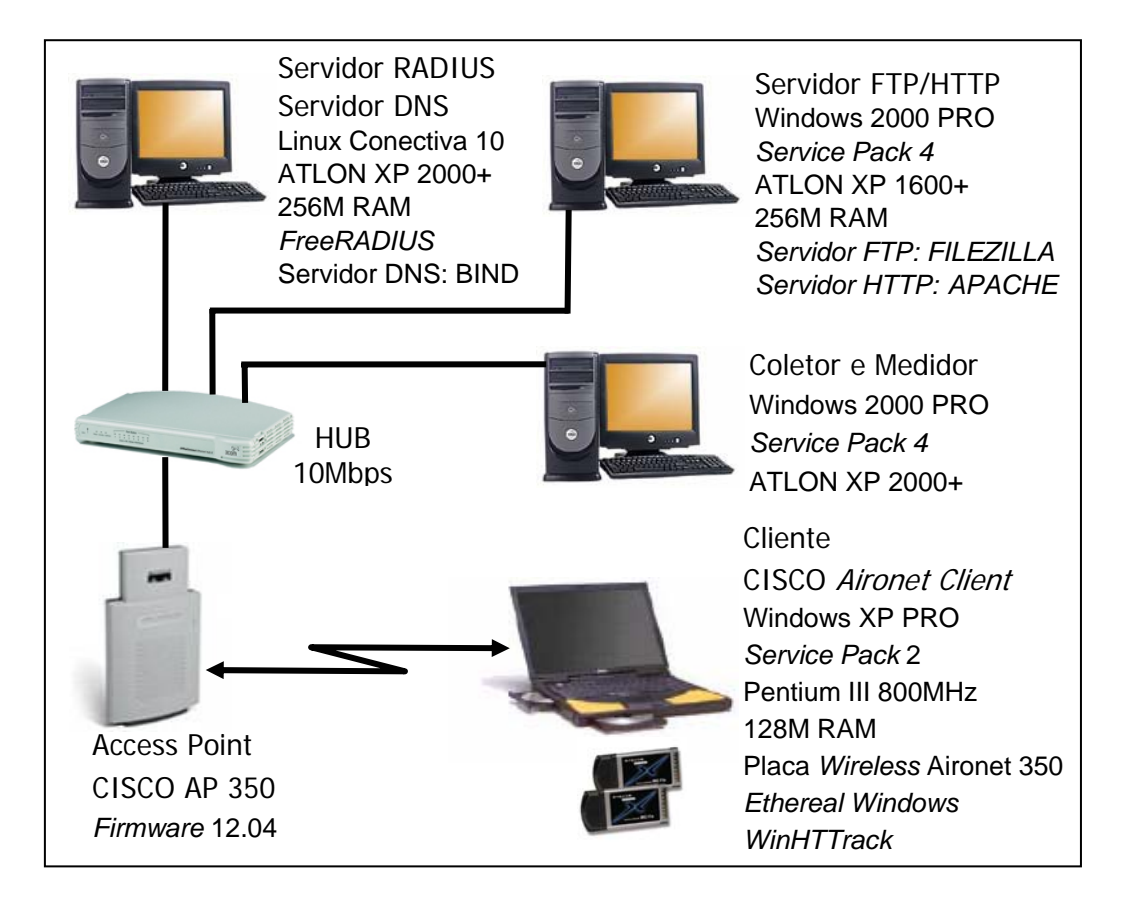

Figura 57: Especificação da rede com autenticação externa

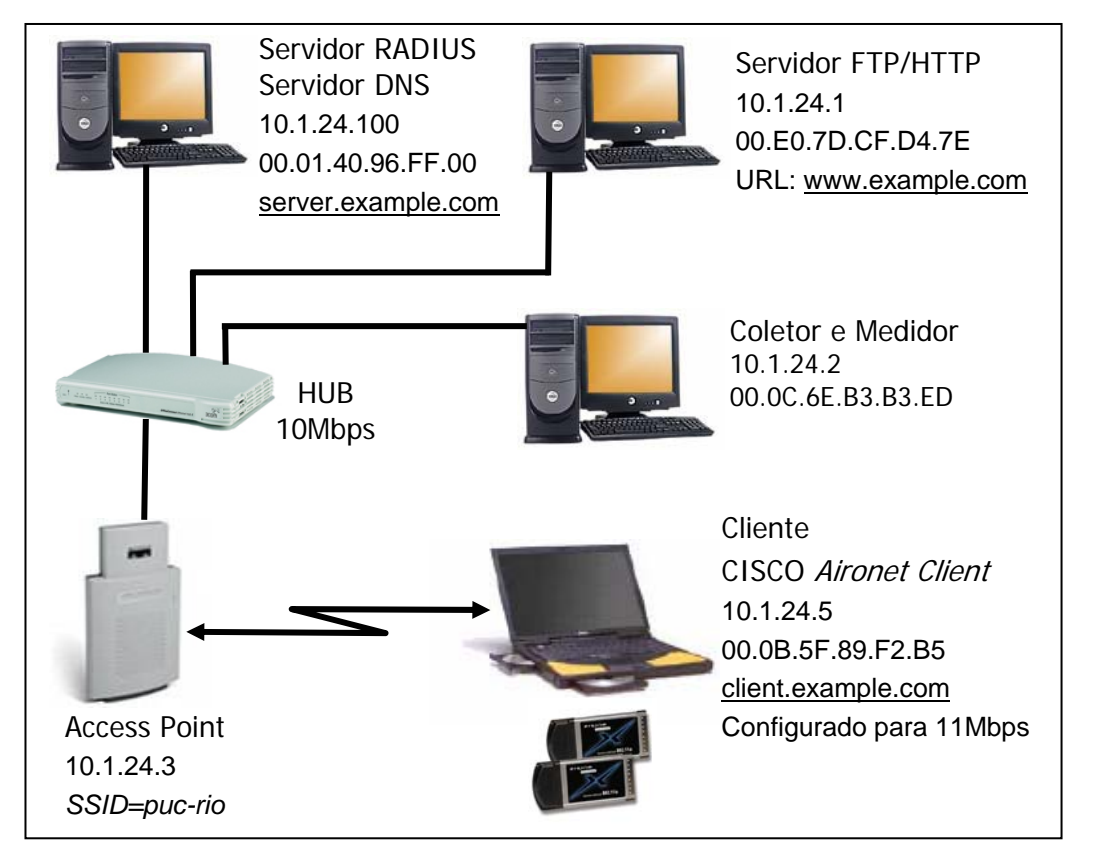

Figura 58: Configuração da rede com autenticação externa

# **Operação da Rede Sem o AP**

Para complementar a conclusão do trabalho, realizou-se a medição do desempenho da rede sem a presença do AP, permitindo avaliar se é somente o *Acess Point* que está interferindo e reduzindo o *throughput* da rede.

O experimento foi realizado em duas etapas:

a) Com a presença do HUB: este equipamento está limitado a 10Mbps, pois sua tecnologia é obsoleta. Os fabricantes deixaram de produzir equipamentos HUB, principalmente de 100Mbps. A utilização do HUB é devido à necessidade de replicar fielmente os dados entre o AP e o RADIUS, no computador utilizado para coleta e medição, o que não seria possível com um switch;

b) Com a presença de um Switch de 100Mbps: optou-se por fazer este experimento para se avaliar o comportamento da rede operando em 100Mbps.

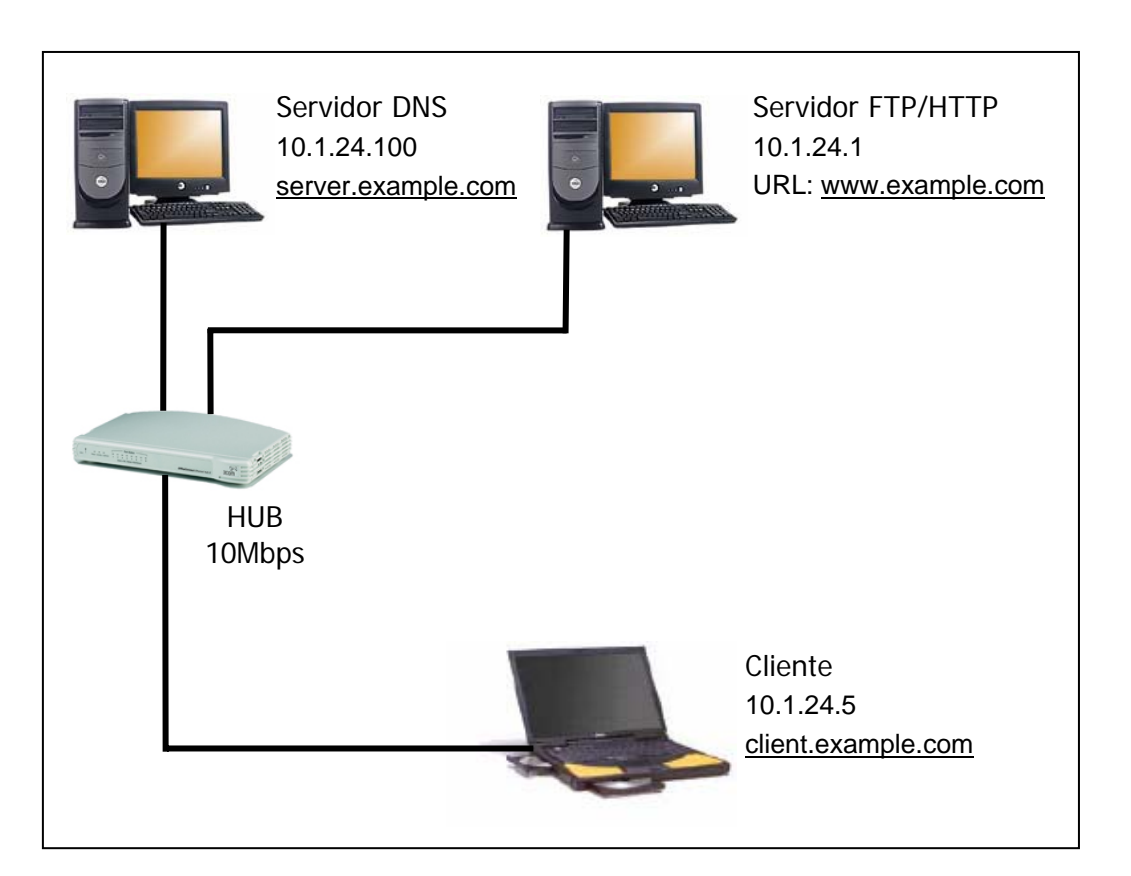

Figura 59: Configuração da rede sem AP (Operação com HUB)

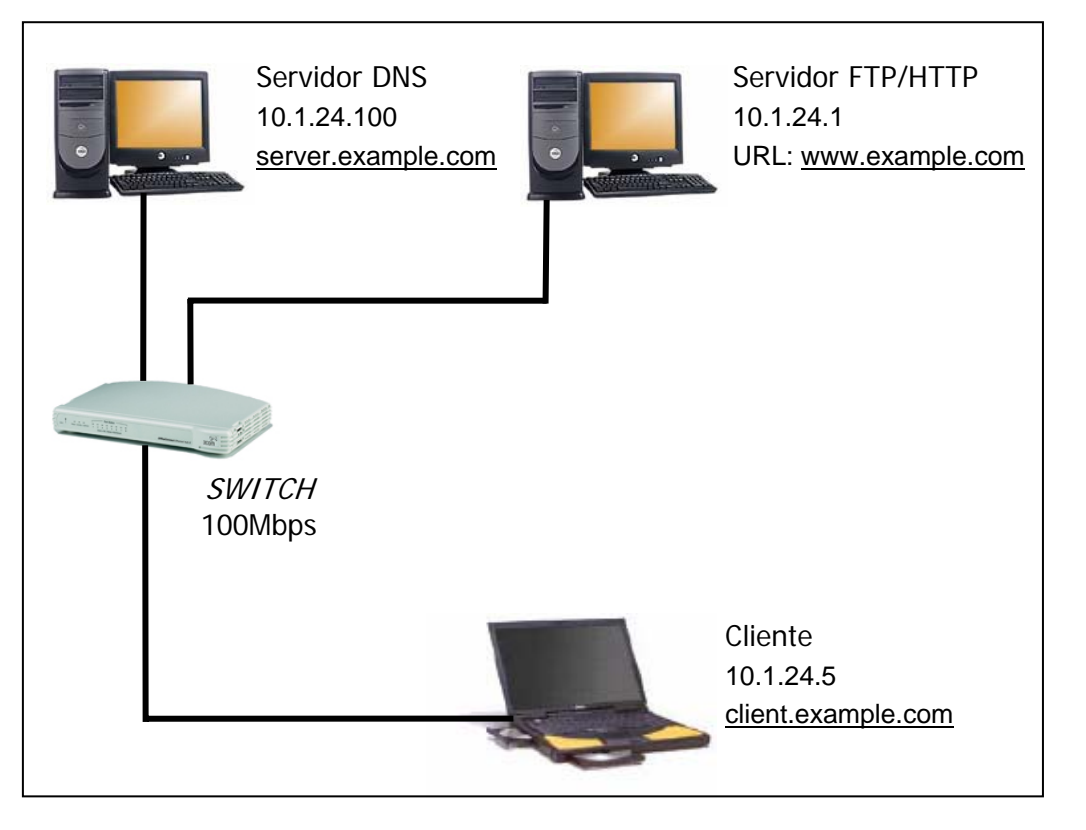

Figura 60: Configuração da rede sem AP (Operação com *Switch*)

# **4.10**

# **Operação da Rede Com Vários Clientes**

Os experimentos realizados até o momento consideram a operação do AP com apenas 01 cliente (usuário).

A fim de complementar o trabalho, realizou-se a medição do desempenho com 02, 03 e 04 usuários, permitindo avaliar qual o impacto no *throughput*  quando mais usuários são inseridos na rede.

### **4.10.1**

# **Operação da Rede Com 02 Clientes**

Esse experimento foi realizado em duas etapas:

- a) Com os dois usuários configurados para transmitir a 11Mbps;
- b) Com um usuário configurado para transmitir a 11Mbps e o outro a 1Mbps.
- $\Rightarrow$  Este caso simula a situação onde o sistema reduz a taxa nominal de um usuário quando o mesmo está com dificuldade de se comunicar com o AP, devido à degradação do sinal de RF por interferências e desvanecimentos;
- F Esta situação é muito comum em redes *wireless*, o que justifica aqui seu estudo.

Para ambos os casos, os experimentos foram realizados utilizando os seguintes mecanismos de segurança:

- a) *Sistema Sem segurança*;
- b) *WEP 128 bits*.

 Para medição do desempenho, um usuário foi configurado para realizar uma transação FTP de um arquivo MPEG com 163 Mbytes, caracterizando a ocupação da rede sem fio. Simultaneamente, os experimentos foram realizados com outro usuário, utilizando o arquivo teste.MP3.

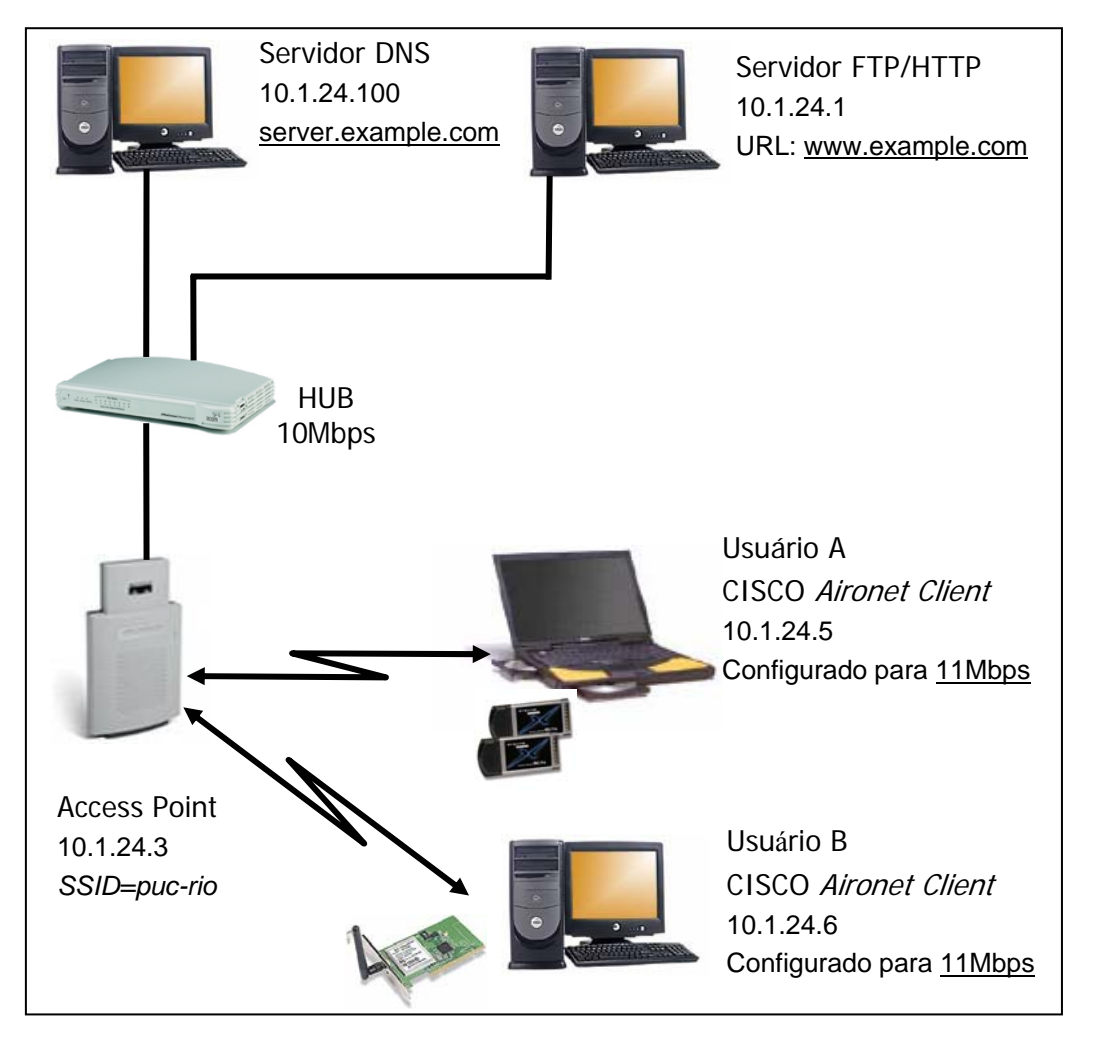

Figura 61: Configuração da rede com 02 usuários configurados em 11Mbps

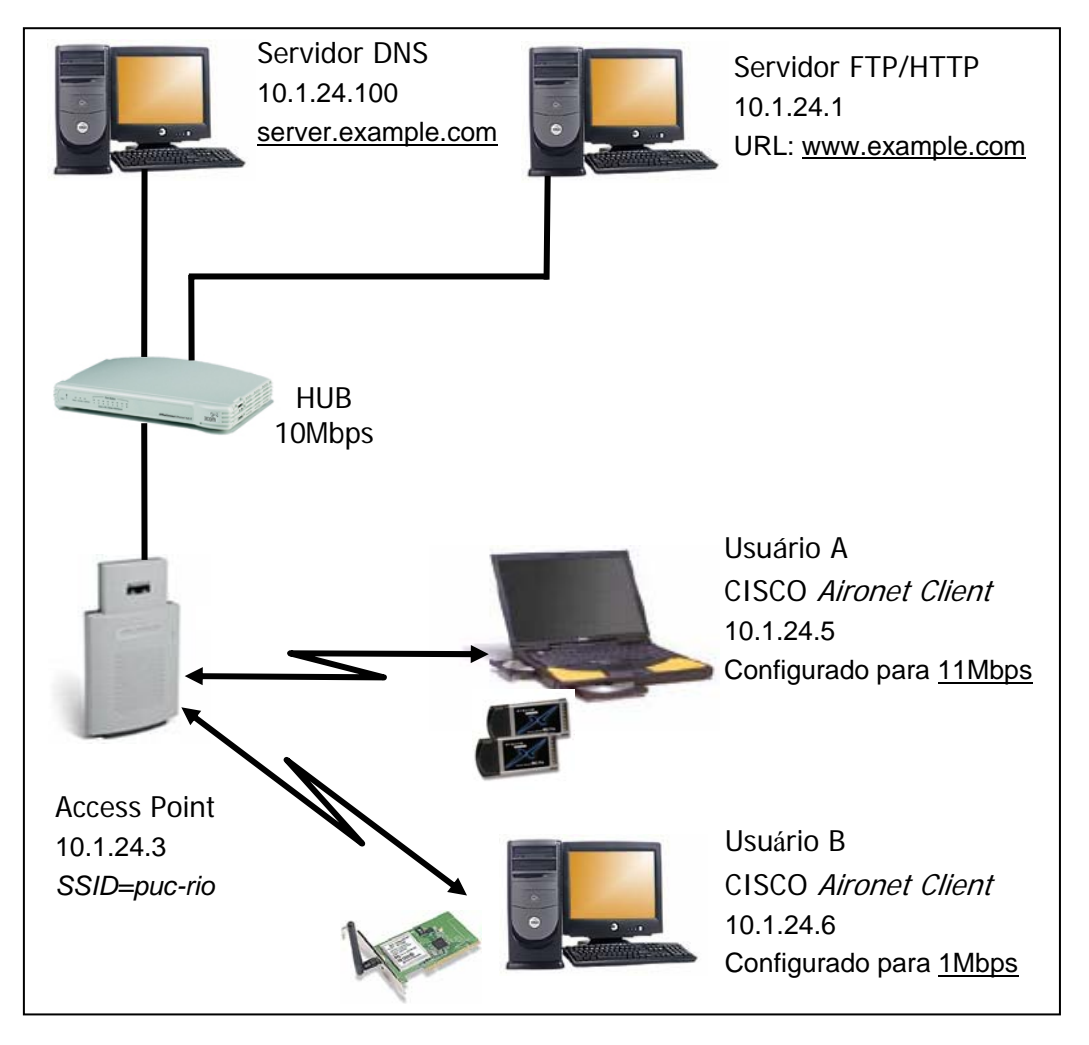

Figura 62: Configuração da rede com 02 usuários configurados em 11Mbps e 1Mbps

# **4.10.2**

### **Operação da Rede Com 03 Clientes**

Esse experimento foi realizado com 03 usuários configurados para transmitir a 11Mbps e operando com *Sistema Sem segurança*.

# **4.10.3**

### **Operação da Rede Com 04 Clientes**

Esse experimento foi realizado com 04 usuários configurados para transmitir a 11Mbps e operando com *Sistema Sem segurança*.